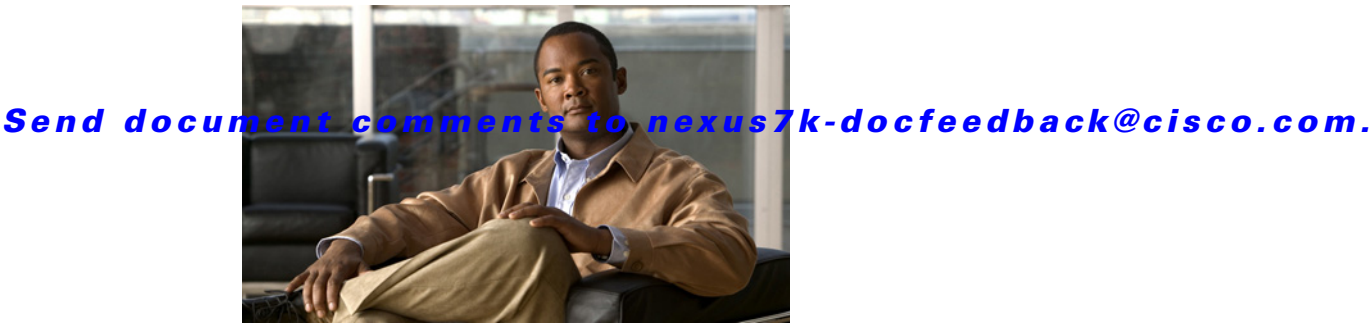

# **Cisco DCNM Release Notes, Release 4.0**

**Release Date: November 3, 2008 Part Number: OL-16035-05 A0**

This document provides the release notes for Cisco Data Center Network Manager (DCNM). Use this document in combination with documents listed in the ["Obtaining Documentation and Submitting a](#page-19-0)  [Service Request" section on page 20](#page-19-0).

 $\underbrace{\blacklozenge}_{\blacktriangle}$ 

Release notes are sometimes updated with new information about restrictions and caveats. See the following website for the most recent version of the Cisco DCNM Release Notes:

[http://www.cisco.com/en/US/products/ps9369/prod\\_release\\_notes\\_list.html](http://www.cisco.com/en/US/products/ps9369/prod_release_notes_list.html)

[Table 1](#page-0-0) shows the online change history for this document.

| <b>Part Number</b> | <b>Revision</b> | <b>Date</b>       | <b>Description</b>                                                                                                  |
|--------------------|-----------------|-------------------|----------------------------------------------------------------------------------------------------|
| $OL-16035-01$      | A <sub>0</sub>  | April 1, 2008     | Created release notes for Release 4.0(1).                                                                           |
|                    | B0              | April 18, 2008    | Added CSCso78061 to the open caveats.                                                                               |
| $OL-16035-02$      | A0              | April 22, 2008    | Updated for Release $4.0(1a)$ .                                                                                     |
|                    | B0              | April 29, 2008    | Corrected the supported Windows 2003 Server version.                                                                |
| $OL-16035-03$      | A <sub>0</sub>  | June 11, 2008     | Updated for Release $4.0(2)$ .                                                                                      |
| $OL-16035-04$      | A <sub>0</sub>  | August 21, 2008   | Updated for Release 4.0(3).                                                                                         |
|                    | B <sub>0</sub>  | August 22, 2008   | Added CSCsu02090 to open caveats, corrected<br>CSCsr72829, and moved CSCsq50211 to the Resolved<br>Caveats section. |
|                    | C <sub>0</sub>  | August 27, 2008   | Added CSCsr99977 to the open caveats.                                                                               |
|                    | D <sub>0</sub>  | September 2, 2008 | Added the Related Documents section.                                                                                |
| $OL-16035-05$      | A0              | November 3, 2008  | Updated for Release 4.0(4).                                                                                         |

<span id="page-0-0"></span>*Table 1 Online History Change*

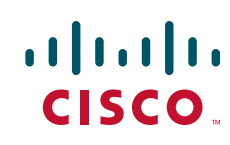

# **Contents**

- [Introduction, page 2](#page-1-0)
- **•** [System Requirements, page 2](#page-1-1)
- **•** [New Software Features, page 4](#page-3-0) [Installation Notes, page 6](#page-5-0) [Caveats, page 6](#page-5-1) [Related Documentation, page 20](#page-19-1) [Obtaining Documentation and Submitting a Service Request, page 20](#page-19-0)

# <span id="page-1-0"></span>**Introduction**

DCNM is a management solution for Cisco NX-OS-enabled hardware platforms. Focused on the management requirements of data center networks, DCNM automates the provisioning process, monitors the network for performance degradation, secures the network, and streamlines the diagnosis of dysfunctional network elements.

Cisco NX-OS supports the Cisco Nexus product family, including the Cisco Nexus 7000 Series. For the most recent information on Cisco NX-OS, refer to the following website:

[http://www.cisco.com/en/US/products/ps9372/prod\\_release\\_notes\\_list.html](http://www.cisco.com/en/US/products/ps9372/prod_release_notes_list.html)

# <span id="page-1-1"></span>**System Requirements**

- **•**
- **•**
- **•**
- **•**
- **•** [Supported Device Hardware, page 3](#page-2-0)

### **Java Requirements**

Java JRE 1.5.0\_11.

### **Server System Requirements**

**•** Microsoft Windows Server 2003 Enterprise Edition, Service Pack 1, 32-bit edition only

The minimum hardware requirements for the DCNM server running on Windows Server 2003 are the following:

**–** 3.45-GHz dual-processor or dual-core CPU

6 GB of system RAM

60 GB of free disk space

Red Hat Enterprise Linux AS Release 4, 32-bit edition only

The minimum hardware requirements for the DCNM server running on Linux are the following:

3.40-GHz dual-processor or dual-core CPU

6 GB of system RAM with a maximum shared memory size of at least 128 MB

60 GB of free disk space

Additionally, the following prerequisites must be in place for the server:

The server system must be registered with the DNS servers.

A Perl environment must already be installed on the server system. We recommend using Active Perl version 5.8.8.822.

The path to the Perl executable must be defined in the server system PATH environment variable.

No other programs are running on the server.

### **Client System Requirements**

DCNM 4.0 supports running the DCNM client on Microsoft Windows XP Professional Version 2002 Service Pack 2. The minimum hardware requirements for running the DCNM client are the following:

- **•** 2.16-GHz single-core CPU
- **•** 1 GB of system RAM

### **Supported Device Operating Systems**

<span id="page-2-0"></span>**Supported Device Hardware**

**•** mber N7K-M132XP-12

# <span id="page-3-0"></span>**New Software Features**

**•**

- **• •**
	- **•**
	- **•**

# **New Features in Cisco DCNM Release 4.0(3)**

### **New Features in Cisco DCNM Release 4.0(2)**

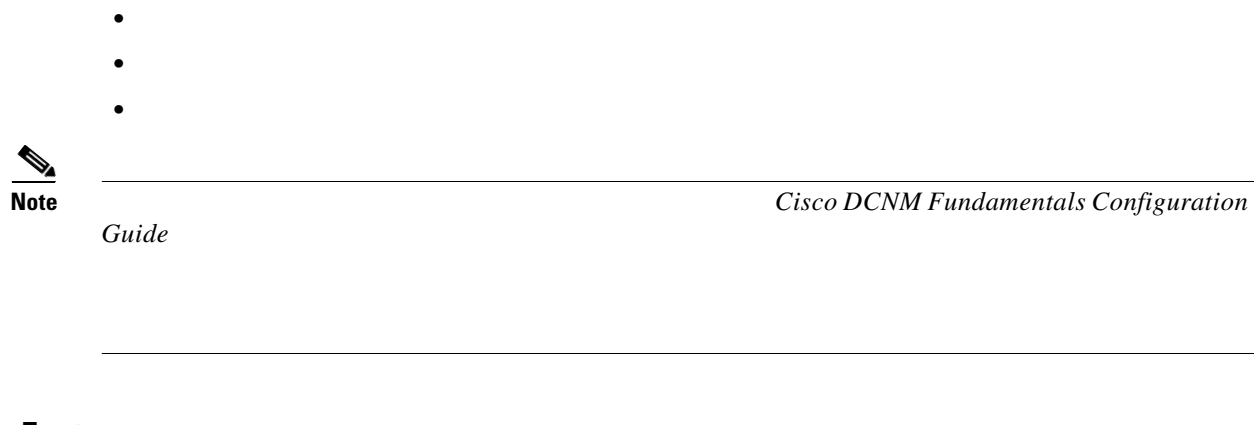

### **Installation Features**

- **•**
	- **•**

### **DCNM Licensed Devices**

### **Event Browser Enhancements**

- **•** You can filter events in the Events Browser by the following criteria: Event date and time Event severity
- **•** You can view events that are up to 24 hours old when you start the DCNM client.
- **•** You can add a note to more than one event at a time.

### **New Features in Cisco DCNM Release 4.0(1a)**

## **New Features in Cisco DCNM Release 4.0(1)**

**•**

**•**

**•**

Gateway Load Balancing Protocol (GLBP), Object Tracking, and keychain management Hardware resource utilization with Ternary Content Addressable Memory (TCAM) statistics Switched Port Analyzer (SPAN) DCNM includes the following features for assistance with management of your network: Topology viewer Event browser Hardware inventory DCNM includes the following administrative features: DCNM server user accounts Device discovery, including support for the Cisco Discovery Protocol Automatic synchronization with discovered devices Statistical data collection management DCNM server and client logging

# <span id="page-5-0"></span>**Installation Notes**

# <span id="page-5-1"></span>**Caveats**

- **•** [Open Caveats—Release 4.0\(4\), page 7](#page-6-1)
- **•** [Open Caveats—Release 4.0\(3\), page 7](#page-6-0)
- **•** [Resolved Caveats—Cisco DCNM Release 4.0\(4\), page 13](#page-12-0)
- **•** [Resolved Caveats—Cisco DCNM Release 4.0\(3\), page 14](#page-13-0)
- **•** [Resolved Caveats—Cisco DCNM Release 4.0\(2\), page 17](#page-16-0)
- **•** [Resolved Caveats—Cisco DCNM Release 4.0\(1a\), page 20](#page-19-2)
- **•** [Resolved Caveats—Cisco DCNM Release 4.0\(1\), page 20](#page-19-3)

ן

### <span id="page-6-1"></span>**Open Caveats—Release 4.0(4)**

**•**

**Symptom Condition**

<span id="page-6-0"></span>**Workaround**

**Symptom**

**Conditions**

**accounting log** clear logging logfile

**Workaround clear** 

#### **Symptom**

such as Ctrl+S (Save), DCNM performs the action of the shortcut but the selected table cell becomes editable. As a result, you must click elsewhere to stop editing in the cell.

**Conditions**: This issue occurs only when the selected summary table cell is editable.

**Workaround**: When an editable summary table cell is selected, use the menu bar or toolbar buttons instead of keyboard shortcuts.

CSCsl93917

**Symptom**: Filtering (Ctrl+F) does not work for any table that has grouped column headers.

**Conditions**: This issue occurs only with tables that have grouped columns.

**Workaround**: No workaround.

CSCsm09616

 $\mathbf I$ 

**Symptom**: While you are configuring loopback interfaces, you try to filter (Ctrl  $+ F$ ) with any column value, and the client displays an error message. Filtering occurs correctly anyway.

#### **F5**

#### **Symptom**

**Conditions** witching > Layer2 Security > ARP Inspection, and then change the configuration for ACL logging for a VLAN in the summary table or in the selected VLAN details panel.

 $\overline{\phantom{a}}$ 

 $\mathsf I$ 

**Workaround**: No work around. Currently, enabling ACL logging in the device is not supported.

 $\mathsf{L}% _{0}\left( \mathcal{N}\right)$ 

 $\Gamma$ 

#### **redundancy-mode redundant**

**power** 

 $\mathsf I$ 

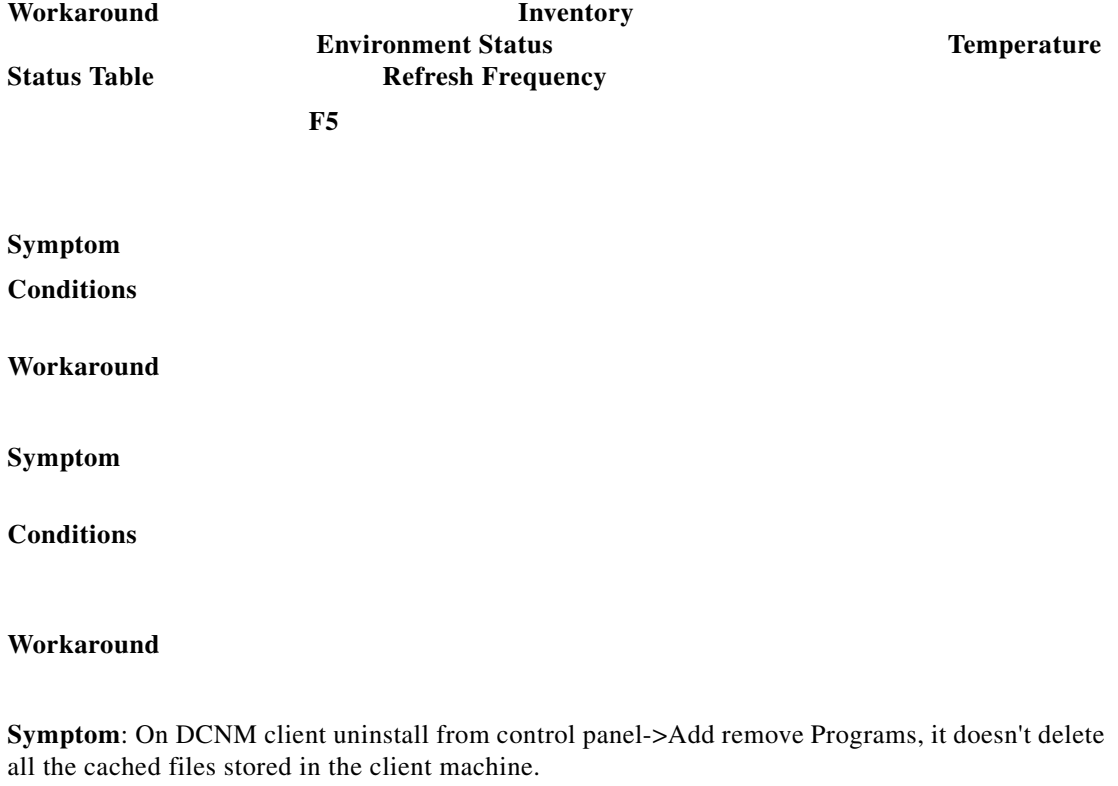

**Conditions**: This will happen when the client is uninstalled through control panel -> Add Remove Programs only.

**Workaround**: Uninstall the client as mentioned in DCNM Help, i.e from control panel -> Java Application Manager.

**The Co** 

: Discovery of devices fails with an error "Error saving data to DB for <IP address>" or "Discovery of <IP address> failed due to server error."

: Discovery could fail under any of the following conditions:

If the devices with directly connected links between them are discovered concurrently

If the devices are deleted when DCNM is discovering their directly connected neighbor devices

**Symptoms**

**:**

**switchto**

**Conditions**

 $\Gamma$ 

- Special characters (except the \$ character)

The password should not be a word from a dictionary.

Since DCNM is not performing the validations mentioned above, and it only validates whether the password length is at least eight characters, if a user configures a nonstrong password, then DCNM will fail to validate the password, and the device will reject that password.

: Configure a strong password based on the above instructions when you create a VDC using DCNM.

CSCsr91447

: Configure a tunnel interface from DCNM or directly in the switch. DCNM will show an incorrect operational status for that tunnel interface.

: Configure a tunnel interface from either DCNM or from switch CLI. DCNM will reflect that interface in the Tunnel Interface screen, but the operational status of that tunnel interface shown by DCNM will be incorrect. Reason for this problem is that DCNM relies on the syslogs from the switch to update the tunnel interface operation status. So whenever the tunnel interface operation status changes, the switch has to send a status change syslog for that tunnel interface similar to the status change syslogs it is sending for other physical ports and SVIs. However, with a tunnel interface, there are no status change syslogs generated from the switch, so DCNM will show incorrect operational status for that tunnel interface.

: Rediscover the device.

CSCsr95739

: Sometimes DCNM shows the same device twice with a different host name.

: Discover an Nexus 7000 switch in DCNM. Now, go to the CLI of that switch and perform the following configuration:

"cdp format device-id serial-number"

"Device-ID" field, then DCNM cannot handle it.

: Do not use the command. Use the default

Ι

format.

#### CSCsr96608

: Some of the tunnel interface attributes, like MTU, Path MTU and Keepalive, are not available in tunnel interface screen.

: Go to the Tunnel screen in DCNM (Interfaces > Logical > Tunnel). Select a tunnel interface from the summary panel and the details panel will display its corresponding details. There are no DCNM provisions to configure the MTU, Path MTU and Keepalive parameters for the tunnel interface.

Also, if the attributes are configured in the device for a tunnel interface, then DCNM is not allowing users to modify the other parameters of those tunnel interfaces.

MTU, Path MTU and Keepalive parameters will be supported in next release.

Also, if you have configured those attributes in the device for a tunnel interface, then those interfaces attributes/parameters cannot be modified by using DCNM. Modifying them will result in an error message.

MTU, Path MTU and Keepalive parameters will be supported in next release.

If you want to use DCNM to modify the tunnel parameters, then make sure that the tunnel interface is not configured with mtu, path-mtu and keep alive settings in the device. If they are configured, then remove those configurations from the device.

#### CSCsr99977

:

: When the client session has expired after the client is idle for 24 hours and the user selects a feature that was not visited earlier, the user is notified and logs in again. The screen for the selected feature fails to load.

: This issue occurs only when the session has expired and the user selects a feature not visited earlier.

: Close the client and relaunch it.

#### CSCsu02090

: The discovery of devices with a hop count of 1 or more above shown as successful even though some of the discovered devices are shown as unmanaged.

: The device cannot discover neighbor devices if probing fails for the device, but the status of the device discovery may be shown as successful.

: Discover the neighbor device with pointed discovery.

<span id="page-12-0"></span>This section describes possibly unexpected behavior by Cisco DCNM Release 4.0(3). All the caveats listed in this section are resolved in Cisco DCNM Release 4.0(4).

CSCsu09693

: Discovery of the device happens every minute.

: The DCNM server should be running in a Japanese windows operating system.

: 1. Stop the DCNM server.

2. Edit <DCNM\_INSTALL\_DIR>/config/dcnm-wrapper.conf and add the following lines:

wrapper.java.additional.10=-Duser.region=US wrapper.java.additional.11=-Duser.language=en

dcnm-wrapper.comf file by using the C:\Program Files\Cisco Systems\DCNM\config\ path.

#### CSCsu40214

: A new Data Center Network Manager (DCNM) installation will not work because the PostgreSQL database service is offline.

: If a system administrator installs DCNM on a Red Hat Enterprise Linux (RHEL) system using the default values, the wizard that communicates those values might not work with the shared memory but the installation can complete successfully. The amount of shared memory defined during the install is not enough for PostgreSQL to start preventing this service from being active. PostgreSQL must be active for DCNM to work as expected.

: Before installing the system, you should increase the values of the maximum and allowed shared memory as follows:

\$ sysctl -w kernel.shmmax=134217728

\$ sysctl -w kernel.shmall=2097152

In addition, you can save these settings between reboots in the /etc/sysctl.conf file. Once configured, these values can be confirmed by using the command.

#### CSCsu45271

: During the DCNM installation process in a Red Hat Enterprise Linux (RHEL) system, the installation wizard can report an error. The error reads: "Unable to generate DCNM Instance ID. Could not find MAC address for this linux OS!"

: During the installation of Release 4.0(3) on a RHEL 4.1(6), the installation wizard can report a DCNM Instance ID error.

: No workaround.

#### CSCsv09138

: PostgreSQL will not start after rebooting the DCNM server Linux machine.

: Linux shared memory settings are too low to run PostgreSQL.

<span id="page-13-0"></span>: Configure a maximum total shared memory size that is greater than 128 MB by using the **sysctl -w kernel.shmmax=134217728**

ן

**Symptom**

**Conditions**

**Workaround**

**Symptom**

**Conditions**

**Workaround**

**Symptom**

#### **Conditions**

#### **Workaround F5**

**Symptom**

**Conditions**

**Workaround**

### **Symptom**

**Conditions**

**Workaround F5**

#### **Symptom**

**Conditions**

**Workaround**

### **Symptom**

**Conditions**

#### **Workaround**

#### **Symptom**

**Conditions**

#### **Workaround**

### **Symptom**

#### **Conditions**

**1.**

**2.**

 $\mathbf{I}$ 

 **Caveats**

H.

**3.**

**4. 5.**

**•**

**•**

**•**

**1.**

**2.**

**•**

 $\blacksquare$ 

**Cisco DCNM Release Notes, Release 4.0**

 $\overline{\mathbf{I}}$ 

<span id="page-16-0"></span>**Resolved Caveats—Cisco DCNM Release 4.0(2)**

**•**

**•**

**•**

**•**

**•**

**•**

```
switch(config)# role name test
switch(config-role)# rule 1 permit command config terminal ; aaa *
switch(config-role)# exit
```
If the command that you are trying to permit or deny contains a semicolon (;), then those configurations are not updated in DCNM.

: Either use DCNM to configure such roles and rules, or after using the CLI to configure roles, rediscover the device with DCNM so that DCNM has correct configuration data for the device.

CSCso12073

: When you remove an I/O module, DCNM shows the change only on the Inventory pane. Other DCNM features still show the interfaces on the removed I/O module and allow you to make configuration changes to those interfaces.

: For example, if DCNM discovers a Nexus 7000 Series device that has three 48-port I/O modules, initially the device is shown properly in the DCNM client. If you power down an I/O module on the device by using the CLI or if the device powers down the I/O module due to another reason, DCNM reflects the change to the I/O-module status in the Inventory screen but the Interfaces screen continues to show the interfaces on the powered-down module as available for configuration.

: After an I/O module is powered down, use the Devices and Credentials feature in DCNM to rediscover the device.

#### CSCso29990

: The rows in the summary table appear blank.

: After you drag and drop column headings so that the heading that appears in the first column is changed, the values in the summary table rows disappear.

: Restart the client.

#### CSCso39685

: Even though a Nexus 7000 Series device can have a maximum of three power supplies, the Inventory feature in the DCNM client may show more than three power supplies in the chassis.

: Using DCNM, you discover a Nexus 7000 Series device that has three power supply units. The Inventory feature shows correct information about the power supplies. If you remove one of the power supply units from the device, DCNM updates the Inventory correctly. But when you replace the power supply unit in the device, DCNM shows four power supply units, which is incorrect.

: After removing and reinserting a power supply unit in a physical device, in DCNM, use the Devices and Credentials feature to rediscover the devices on that physical device.

#### CSCso44620

: The DCNM client does not permit you to configure dead-time interval of 0 (zero) for AAA (RADIUS/TACACS+) servers.

: This issue occurs when you attempt to configure the dead-time interval for a AAA server.

: Use the CLI of the NX-OS device to configure a dead-time interval of 0.

#### CSCso44669

: You cannot start statistical monitoring for an access control list (ACL).

: The ACL contains a remark that is not the last entry in the ACL.

: Either remove all remarks from the ACL or move any remarks to the end of the ACL.

#### CSCso47585

: After you enter a VLAN ID for a new VLAN and click the Deploy button in the File toolbar or press CTRL + S (without pressing Enter or Tab), DCNM does not deliver the configuration changes to the managed devices.

This issue also occurs during the creation of VLAN interfaces and port-channel interfaces.

: This issue occurs when you try to create a new VLAN, port channel, or VLAN interface, and then you click the Deploy button in the File toolbar without first pressing Enter or Tab.

: After entering the ID for the new VLAN, SVI, or port channel, press or and then click the **Deploy**

#### **Symptom**

#### **Conditions**

#### **Workaround**

#### **Symptom**

ERROR [STDERR] java.lang.IllegalArgumentException: CardOperationalStatus keyword name [mod\_status\_online/ok.] does not exist

### <span id="page-19-2"></span>**Resolved Caveats—Cisco DCNM Release 4.0(1a)**

There are no resolved caveats for Cisco DCNM Release 4.0(1a).

### <span id="page-19-3"></span>**Resolved Caveats—Cisco DCNM Release 4.0(1)**

This was the first release for the Cisco DCNM software.

# <span id="page-19-1"></span>**Related Documentation**

**•** *Cisco DCNM Getting Started with Virtual Device Contexts, Release 4.0 Cisco DCNM Fundamentals Configuration Guide, Release 4.0 Cisco DCNM Interfaces Configuration Guide, Release 4.0 Cisco DCNM Layer 2 Switching Configuration Guide, Release 4.0 Cisco DCNM Security Configuration Guide, Release 4.0 Cisco DCNM Unicast Routing Configuration Guide, Release 4.0 Cisco DCNM Virtual Device Context Configuration Guide, Release 4.0 Cisco DCNM Web Services API Guide, Release 4.0*

# <span id="page-19-0"></span>**Obtaining Documentation and Submitting a Service Request**

*What's New in Cisco Product Documentation*

*What's New in Cisco Product Documentation* 

CCDE, CCENT, CCSI, Cisco Eos, Cisco HealthPresence, Cisco IronPort, the Cisco logo, Cisco Lumin, Cisco Nexus, Cisco Nurse Connect, Cisco Pulse, Cisco StackPower, Cisco StadiumVision, Cisco TelePresence, Cisco Unified Computing System, Cisco WebEx, DCE, Flip Channels, Flip for Good, Flip Mino, Flipshare (Design), Flip Ultra, Flip Video, Flip Video (Design), Instant Broadband, and Welcome to the Human Network are trademarks; Changing the Way We Work, Live, Play, and Learn, Cisco Capital, Cisco Capital (Design), Cisco:Financed (Stylized), Cisco Store, and Flip Gift Card are service marks; and Access Registrar, Aironet, AllTouch, AsyncOS, Bringing the Meeting To You, Catalyst, CCDA, CCDP, CCIE, CCIP, CCNA, CCNP, CCSP, CCVP, Cisco, the Cisco Certified Internetwork Expert logo, Cisco IOS, Cisco Press, Cisco Systems, Cisco Systems Capital, the Cisco Systems logo, Cisco Unity, Collaboration Without Limitation, Continuum, EtherFast, EtherSwitch, Event Center, Explorer, Fast Step, Follow Me Browsing, FormShare, GainMaker, GigaDrive, HomeLink, iLYNX, Internet Quotient, IOS, iPhone, iQuick Study, IronPort, the IronPort logo, Laser Link, LightStream, Linksys, MediaTone, MeetingPlace, MeetingPlace Chime Sound, MGX, Networkers, Networking Academy, Network Registrar, PCNow, PIX, PowerKEY, PowerPanels, PowerTV, PowerTV (Design), PowerVu, Prisma, ProConnect, ROSA, ScriptShare, SenderBase, SMARTnet, Spectrum Expert, StackWise, The Fastest Way to Increase Your Internet Quotient, TransPath, WebEx, and the WebEx logo are registered trademarks of Cisco Systems, Inc. and/or its affiliates in the United States and certain other countries.

Ι

All other trademarks mentioned in this document or website are the property of their respective owners. The use of the word partner does not imply a partnership relationship between Cisco and any other company. (0908R)

Any Internet Protocol (IP) addresses used in this document are not intended to be actual addresses. Any examples, command display output, and figures included in the document are shown for illustrative purposes only. Any use of actual IP addresses in illustrative content is unintentional and coincidental.

© 2008 Cisco Systems, Inc. All rights reserved.

 $\overline{\phantom{a}}$ 

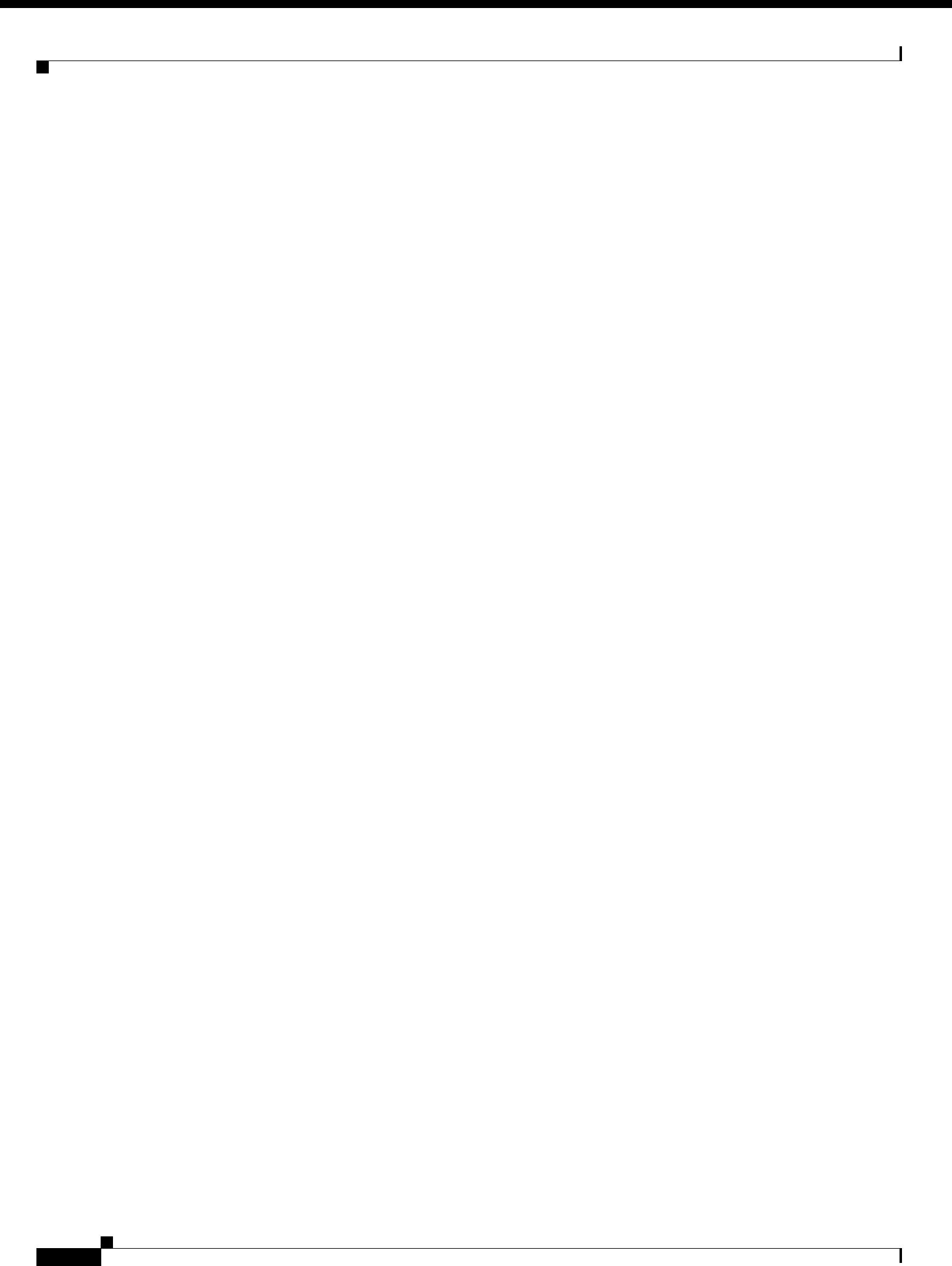